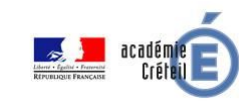

# **CALCUL MENTAL**

**FICHE ENSEIGNANT**

### **Niveau concerné**

Cycle 4 : à partir de la 4ème.

### **Durée : 1 séance de 55 minutes**

#### **L'activité contient :**

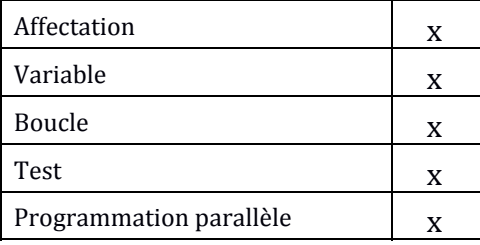

## **Compétences mathématiques :**

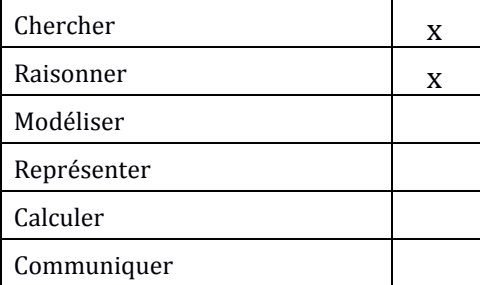

#### **Domaines du socle :**

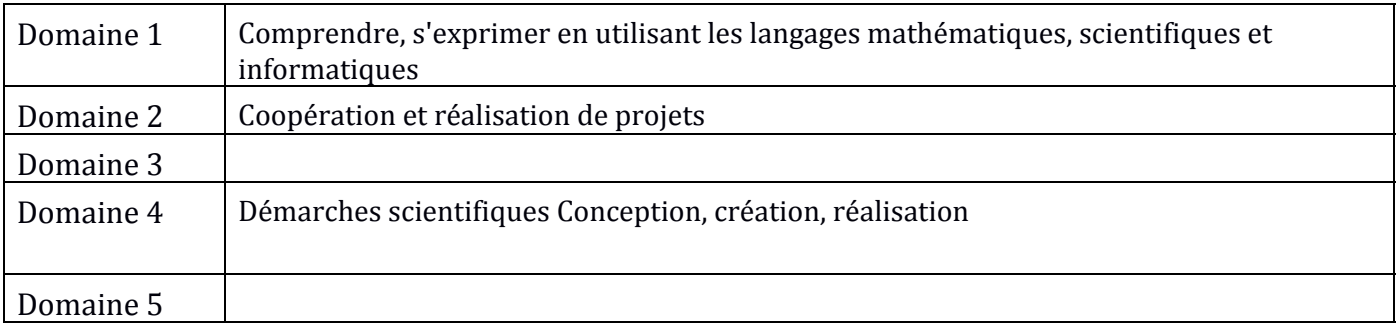

### **Pré-Requis**

- Les nombres relatifs.

- L'utilisation de Scratch
- Le produit de deux nombres relatifs

### **Modalités et matériels**

En salle informatique par binôme d'une durée au minimum de 55 minutes ( en fonction de la production demandée)

### **Objectifs**

L'activité donnée est la même pour tous les élèves mais la production attendue est différente suivant le niveau des élèves.

Le travail est divisé en 4 paliers. L'objectif est d'atteindre le meilleur palier possible.

Le palier 4 est plus difficile et nécessitera une aide de l'enseignant. Le palier 4 n'a pas pour vocation à être réalisable par tous les élèves.

### **Scénario**

Palier 1

Dans l'activité 1, on génère 10 calculs mentaux de deux nombres entiers naturels inférieurs ou égaux à 10. Les deux opérations choisies sont l'addition et la multiplication. On évite ainsi le problème des nombres relatifs.

Palier 2

Dans l'activité 2 on génère 10 calculs mentaux de deux nombres entiers naturels inférieurs ou égaux à 10. Les trois opérations choisies sont l'addition, la soustraction et la multiplication. On effectue la soustraction du plus grand nombre avec le plus petit.

Palier 3

Dans l'activité 3, on génère 10 calculs mentaux de deux nombres entiers relatifs compris entre 10 et 10. Les trois opérations choisies sont l'addition, la soustraction et la multiplication. On s'intéresse alors à l'écriture des opérations (ajout de parenthèses).

Palier 4

Dans l'activité 4, on génère 10 calculs mentaux de deux nombres relatifs compris entre -10 et 10. Les trois opérations choisies sont l'addition, la soustraction et la multiplication. On s'intéresse, cette fois-ci à la réponse des élèves. Trois lutins "ballons" sont créés afin de donner trois réponses possibles (dont une bonne). L'élève a quelques secondes pour cliquer sur le bon ballon avant que les ballons ne disparaissent.

## **FICHE ÉLÈVE**

### **PROGRAMME DE CALCUL MENTAL**

### **OBJECTIF**

Tu dois créer un programme de calcul mental qui doit comprendre 10 questions. Les opérations (addition, soustraction et multiplication) seront choisies aléatoirement (au hasard). Les nombres peuvent être des nombres relatifs qui seront aussi choisies aléatoirement.

## **Activité n°1**

Créer 10 calculs mentaux avec deux nombres entiers naturels inférieurs à 10 et deux opérations : l'addition et la multiplication.

- 1) Créer trois variables correspondant aux deux nombres choisis et à l'opération.
- 2) Pour choisir aléatoirement les nombres et l'opération entre les nombres, vous aurez besoin de l'opérateur cidessous :

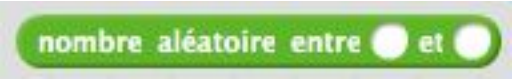

3) Créer une variable « résultat » dans laquelle on mettra le résultat du calcul en cours.

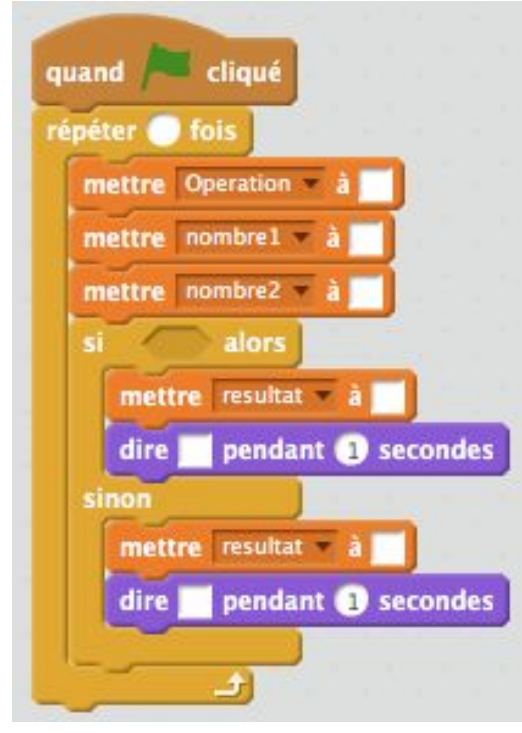

4) Compléter alors la structure du programme ci-dessous avec les blocs qui conviennenet

### **Appeler le professeur pour validation avant de passer à la suite**

## **Activité n°2**

En utilisant le programme précédent, créer 10 calculs mentaux avec deux nombres entiers naturels inférieurs à 10 et trois opérations : l'addition, la multiplication et la soustraction.

On fera en sorte que l'on effectue toujours la soustraction du plus grand nombre avec le plus petit nombre.

## **Appeler le professeur pour validation avant de passer à la suite**

## **Activité n°3**

En utilisant le programme précédent, créer 10 calculs mentaux avec deux nombres entiers relatifs compris entre 10 et 10 et trois opérations : l'addition, la multiplication et la soustraction.

On fera en sorte de mettre en place des parenthèses lorsque le deuxième nombre de l'opération est un nombre négatif.

## **Appeler le professeur pour validation avant de passer à la suite**

## **Activité n°4Pour aller plus loin**

En utilisant le programme précédent, créer 10 calculs mentaux avec deux nombres entiers relatifs compris entre 10 et 10 et trois opérations : l'addition, la multiplication et la soustraction.

On fera en sorte de mettre en place des parenthèses lorsque le deuxième nombre de l'opération est un nombre négatif.

On souhaiterait également proposer pour chaque calcul, trois réponses possibles : deux fausses et une juste. Pour cela, il faudra créer trois lutins « ballons » qui contiendront les trois réponses proposées. Ces lutins devront apparaître quelques secondes uniquement afin que le joueur choisisse la bonne réponse en cliquant dessus.

- 1) Créer deux autres variables qui vont correspondre aux deux mauvais résultats contenus dans deux des trois ballons.
- 2) Dans le programme précédent, ajouter le bloc

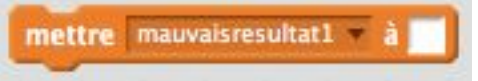

- 3) en mettant dans ce script un bloc donnant le premier mauvais résultat. Faites de même pour le mauvais résultat n°2.
- 4) À la fin de votre programme, utilisez le bloc

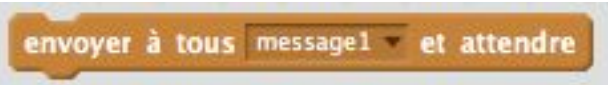

qui va envoyer un message aux autres lutins pour indiquer la fin du calcul mental et le début de l'affichage des propositions de réponses.

- 5) Créer une variable appelée « bonballon » qui contiendra un nombre aléatoire entre 1 et 3 correspondant à un des trois lutins ballons.
- 6) Choisir un nouveau lutin ballon et le renommer « ballon1 ». Dans le script de ce lutin, faire en sorte qu'au début du programme le lutin ballon soit caché.
- 7) Toujours dans le lutin ballon 1 créer un nouveau script qui se déclenchera lorsque le message 1 sera reçu, de sorte que lorsqu'il reçoit ce message, le lutin soit visible et apparaisse jusqu'à ce que le chronomètre affiche 5 secondes et disparaisse ensuite.
- 8) Dans ce script, faites en sorte que si la variable bonballon désigne le ballon1, le programme renvoie le résultat et renvoie un mauvais résultat sinon.
- 9) Enfin, créer une variable score qui correspondra à la note sur 10 du joueur puis créer un nouveau script dans le lutin ballon1 de sorte que lorsqu'on clique sur ce ballon1, le score augmente de 1 si la bonne réponse est contenue dans le ballon1.

(n'oubliez pas de faire « disparaître » le ballon une fois que l'utilisateur a cliqué dessus).

10) Pour terminer, dupliquer le lutin ballon1 pour créer deux autres lutins ballon2 et ballon3 en modifiant les scripts correspondants.